**Stok Birim Tanımlama:** DataRut sisteminde ürün birimleri tanımlana bilmektedir. Tanım yapmak için aşağıdaki adımlar doğrultusunda ilerlemek gerekmektedir.

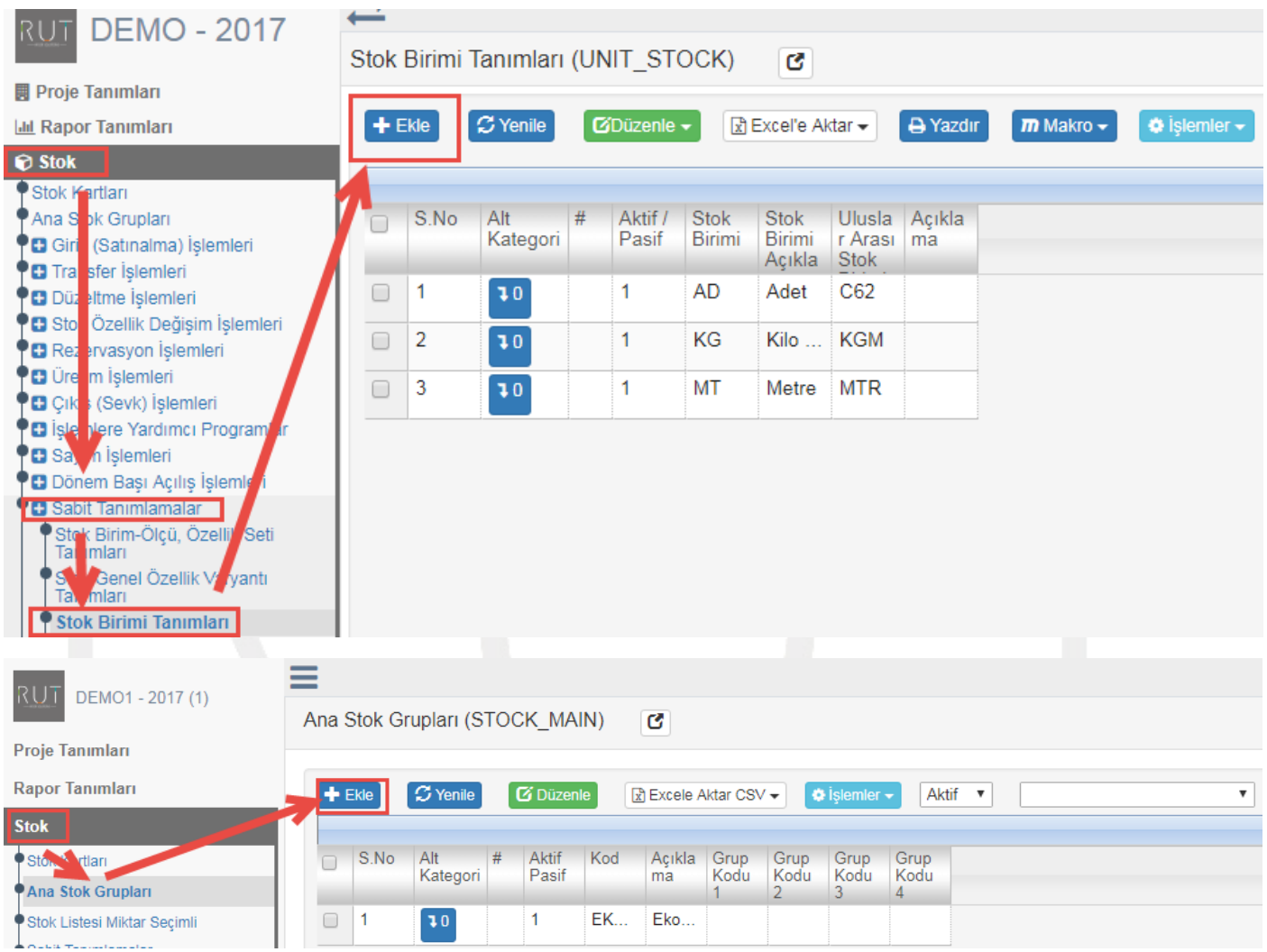

## **Ekle** dedikten sonra

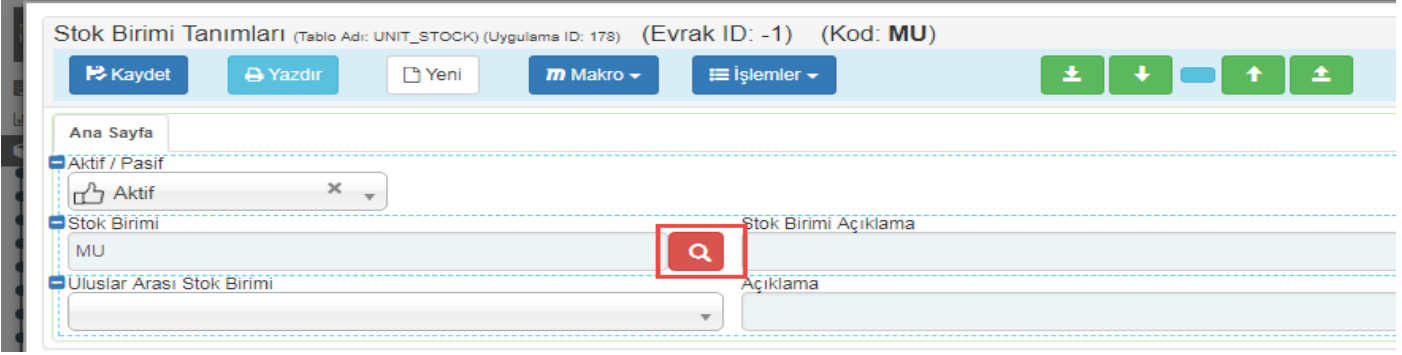

Sayfa Sayısı: 1/1

Tarih : 19.12.2017

## RUT- GENEL 19 Stok Birim Tanımları

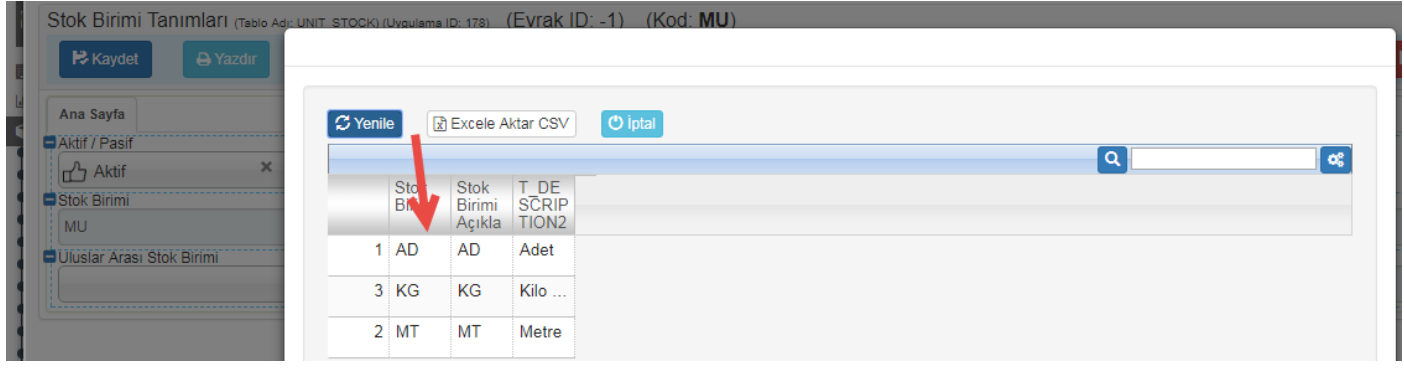

İlgili birim seçilerek Uluslar Arası Stok Birimi de seçilip Açıklama yazıldıktan sonra **Kaydet** diyerek işlemi sonlandırıyoruz.

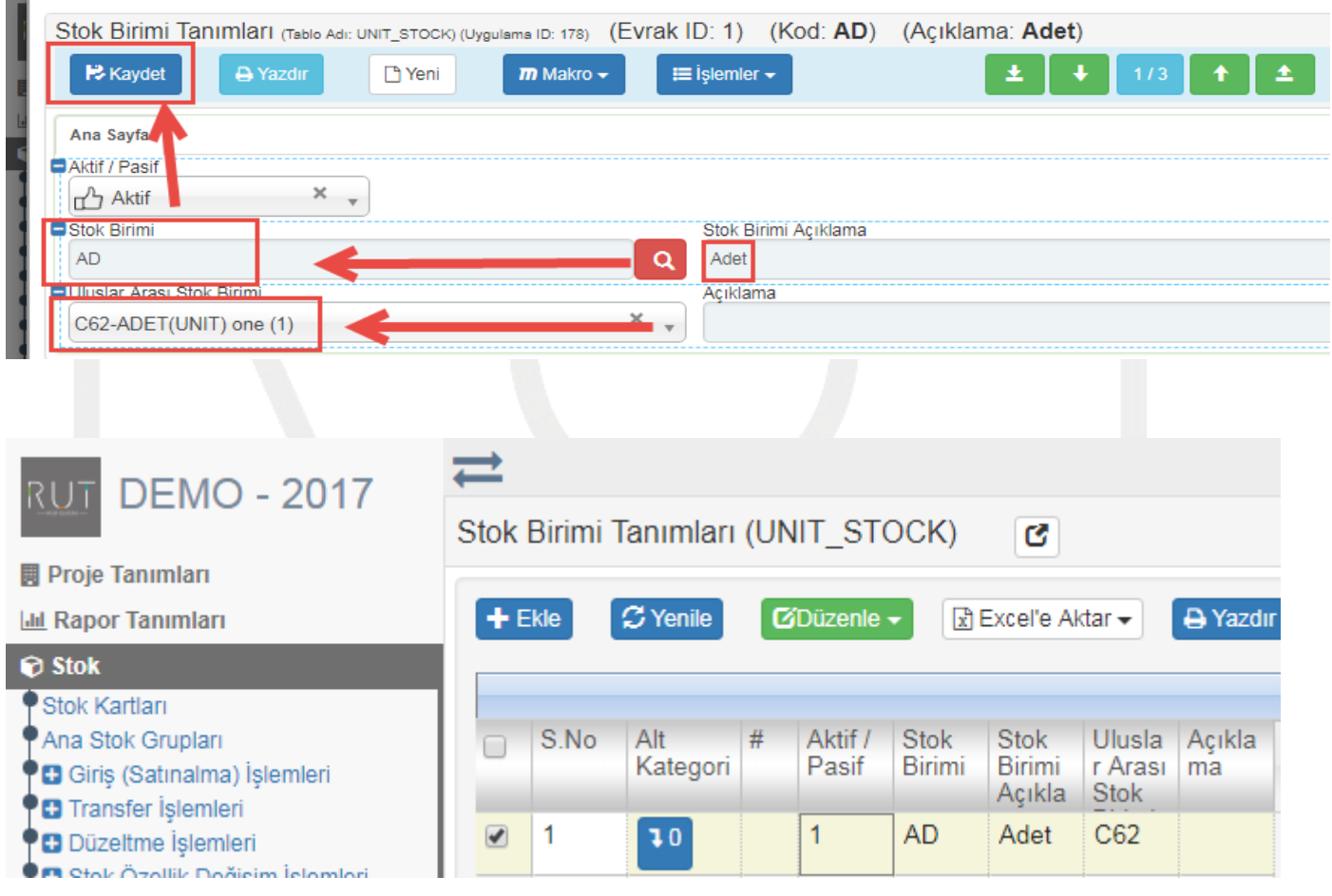